## **Managing recordings availability for students**

Recordings within Panopto study-unit folders are immediately accessible to students. If you wish to review the recording before students can access it, or if you simply would like students to view the recording within a specific time frame, you may change the availability settings as follows:

- 1. Access the respective VLE area from the **VLE Dashboard** [\(UM VLE](https://www.um.edu.mt/vle/my/) / [JC VLE\)](https://www.um.edu.mt/jc/vle/my/).
- 2. Access the Lecture Capture (Panopto) activity, identified by the Panopto icon **Q**. You will be automatically directed to the Panopto folder of the respective VLE area. If the *Lecture Capture (Panopto)* activity has not been set up in the VLE area, you may access the Panopto folder by clicking the **Course settings** link within the *Lecture Capture (Panopto)* block (available on the right-side of the screen).
- 3. Hover over the recording you wish to update its availability settings and click the **Settings** button.

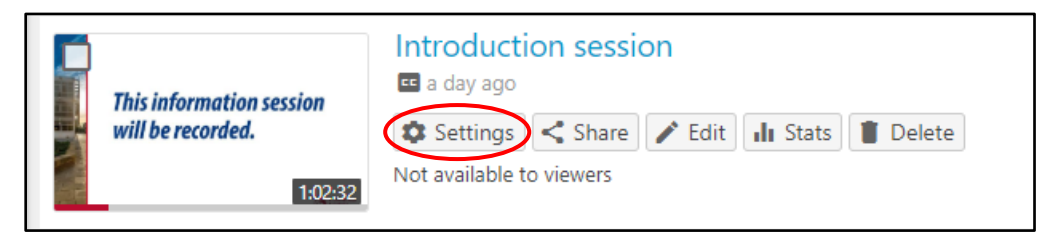

4. In the *Overview* tab, scroll down to the **Availability** section. Change the *Session becomes available* setting and/or the *Session remains available* setting, as necessary.

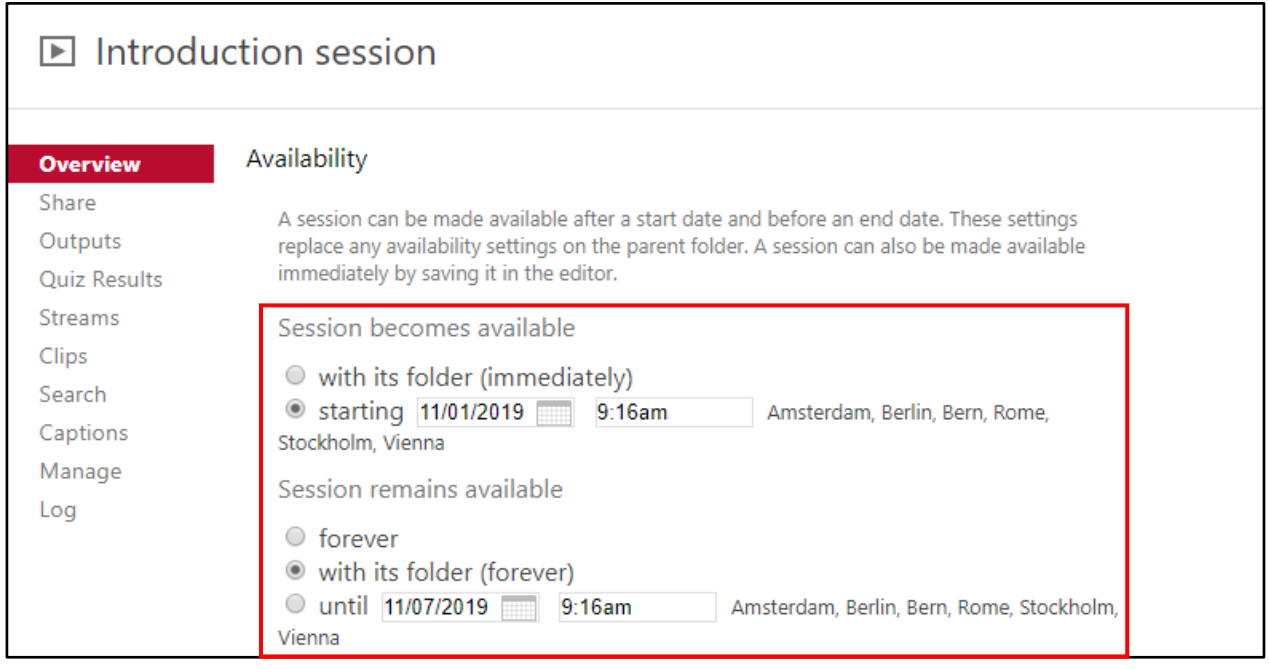

## **Managing folder availability**

Alternatively, you may change the folder availability setting such that by default all newly added recordings are hidden from students. This may be done as follows:

- 1. Access the respective VLE area from the **VLE Dashboard** [\(UM VLE](https://www.um.edu.mt/vle/my/) / [JC VLE\)](https://www.um.edu.mt/jc/vle/my/).
- 2. Click the **Course settings** link available in the *Lecture Capture (Panopto)* block (right-side of the screen).

This will display the **Course settings** dialog box within the respective Panopto study-unit folder.

- 3. Scroll down to the **Availability** section.
- 4. Set the **Sessions become available** setting as **never (unless set on the session)**.

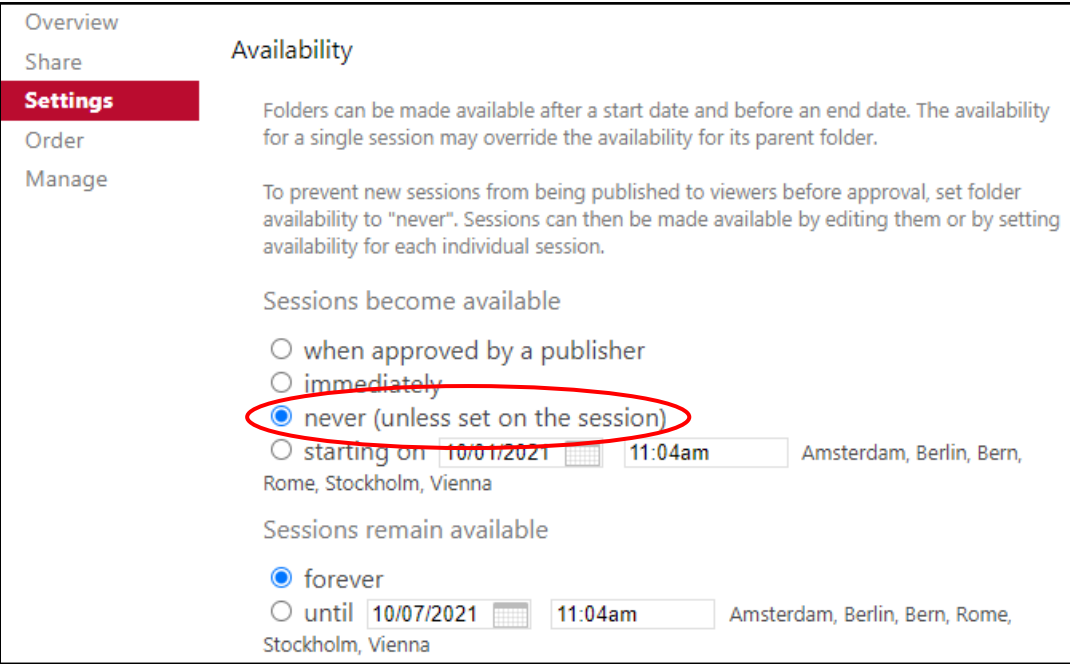

5. Close the dialog box.

## **Note:**

• If you opt to change the Panopto folder availability setting, remember that you then need to change the availability setting for every new recording added to the Panopto folder so that students may access and view the recording.